**Wide Area Workflow (WAWF) Interface Design Document (IDD)**

**\_\_\_\_\_\_\_\_\_\_\_\_\_\_\_\_\_\_\_\_\_\_\_\_\_\_\_\_\_\_\_\_\_\_\_\_\_\_\_\_\_\_\_\_\_\_\_\_\_\_\_\_\_\_\_\_\_\_\_\_\_\_\_\_\_\_\_\_\_\_\_\_\_\_\_\_\_\_**

# **Appendix ZZ 841 – Specifications/Technical Information Transaction Set**

## **WAWF EDI Implementation Guide**

**DoD IC: 004010F841 – Date TBD**

**Version 5.2.0**

## **October 2011**

**Revision 1 (As of June 21, 2011)**

This page intentionally left blank.

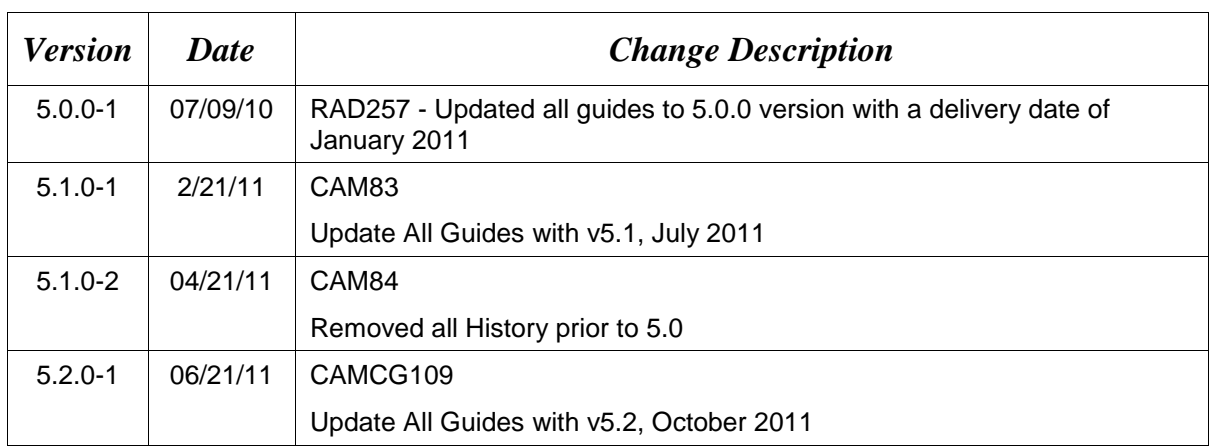

## **History Page**

This page intentionally left blank.

## **TABLE OF CONTENTS**

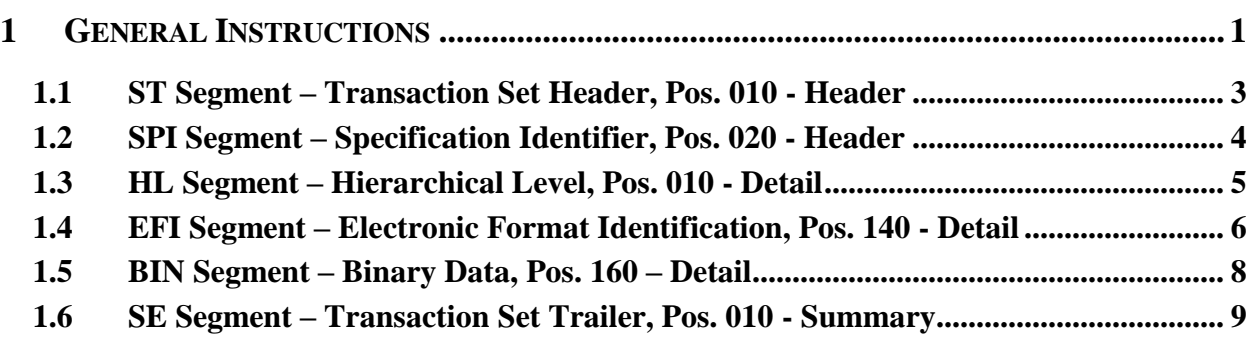

This page intentionally left blank.

## <span id="page-6-0"></span>**1 General Instructions**

The following pages represent the WAWF Data Element/Segment Cross Reference for reporting 841 EDI data into WAWF for attachments. The tables that follow present the usage of the Segments and Data Elements arrayed in Transaction Set Order. Only the Segments that the WAWF vendor will send to GEX are outlined below. This EDI Guide is based on the latest draft of the Implementation Convention for the 841 (Version 4010).

**NOTE:** If using a word processor program (i.e. Microsoft Word, WordPerfect, Microsoft WordPad, Microsoft Write, etc.) to create EDI files, then the text must first be cut/copied out of the word processor program and pasted into Microsoft Notepad, or another ASCII text editor and saved in the text editor, before sending the data to WAWF. This converts the text to text-only format and removes control characters that contain formatting information.

#### **Sending Attachments to WAWF:**

**Vendors should only use the 841 EDI Transaction Set to send attachments to WAWF via EDI.** 

**Vendors should not use the 841 EDI Transaction Set for anything other than sending attachments to WAWF.**

**Please refer to the EDI\_WAWF\_Guide.doc for detailed EDI enveloping instructions for attachment data as only one document (i.e. one Transaction Set) can be transmitted with one 841 in an ISA/IEA) when attachment data is submitted to WAWF.**

Refer to the WAWF Website for Instructions on how to send Binary Data using a BIN segment for attachment data. The Instructions provide details on how to get the BIN01 binary data count. This document also explains to the vendors how to use Base64 software for sending attachments to WAWF via EDI. **Document Name: 841\_Binary\_Attachment\_Instructions.doc**

#### **WARNING: Wide Area Workflow (WAWF) is designated for Sensitive Unclassified information ONLY. Do NOT upload classified attachments into WAWF.**

Each Segment table includes the following:

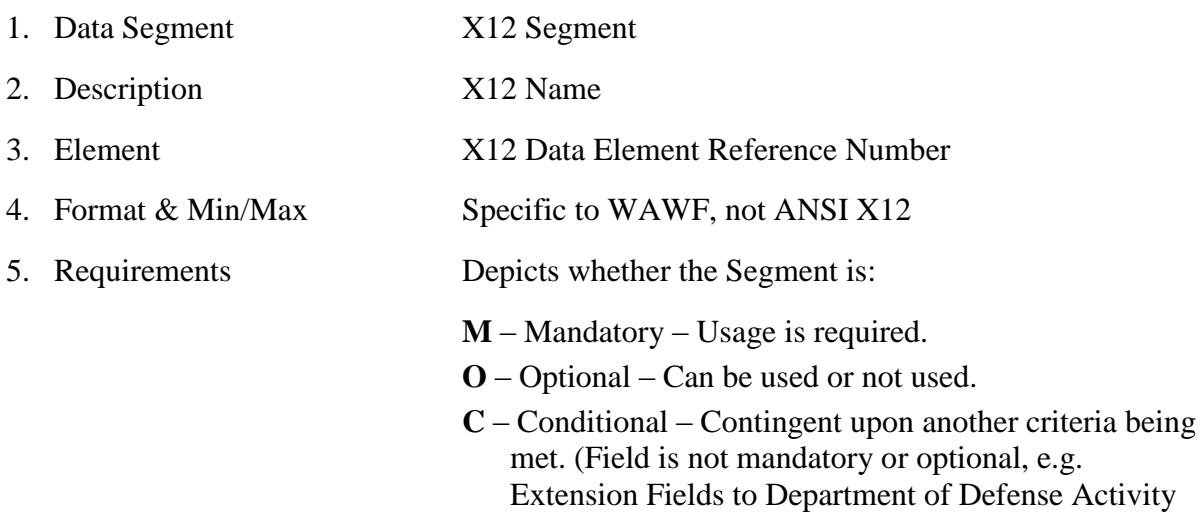

Address Codes (DoDAAC); use if a DoDAAC is present.) See Notes Column for specific instructions. **N/A** – Not Allowed 6. WAWF Notes Contains notations of the Field's usage or restrictions

Fields included within WAWF display the "Type" Field depicting the value used.

- **Nv** Numeric Field where  $v =$  number of decimal positions, decimal implied (i.e. 300) will be read as 3.00)
- **R** Decimal number. If value includes decimal, then WAWF requires decimal point and value be sent: WAWF will NOT imply or assume decimal points. Examples:
	- o 300 will be read into WAWF as "300"
	- o 3.00 will be read into WAWF as "3"
	- o 3.5 will be read into WAWF as "3.5"
- **ID** Identifier
- **AN** Alpha/Numeric String
- **DT** All Date Fields will use the format CCYYMMDD
- **TM** All Time Fields will use the format HHMMSS

#### *Notes:*

- Above and below each Segment there are notes pertaining to WAWF. The values that WAWF accepts are also noted. WAWF ignores all codes not identified in this guide.
- The word "must" in a Segment Note implies that the Segment is mandatory. The word "may" in a Segment Note implies that this Segment is Conditional based on the terms of the contract or the needs of the contractor.

## <span id="page-8-0"></span>**1.1 ST Segment – Transaction Set Header, Pos. 010 - Header**

**NOTE:** There must be only one instance of ST per transaction set.

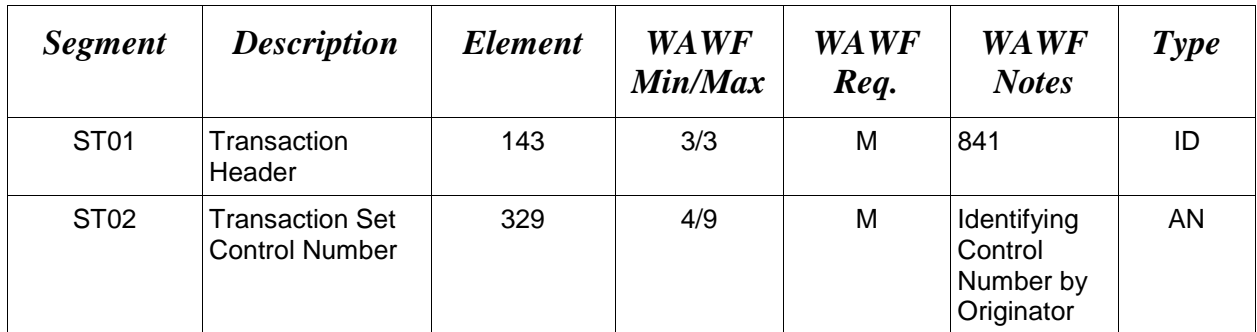

## *Sample:*

ST^841^0001

#### <span id="page-9-0"></span>**1.2 SPI Segment – Specification Identifier, Pos. 020 - Header**

**NOTE:** There must be only one instance of SPI per transaction.

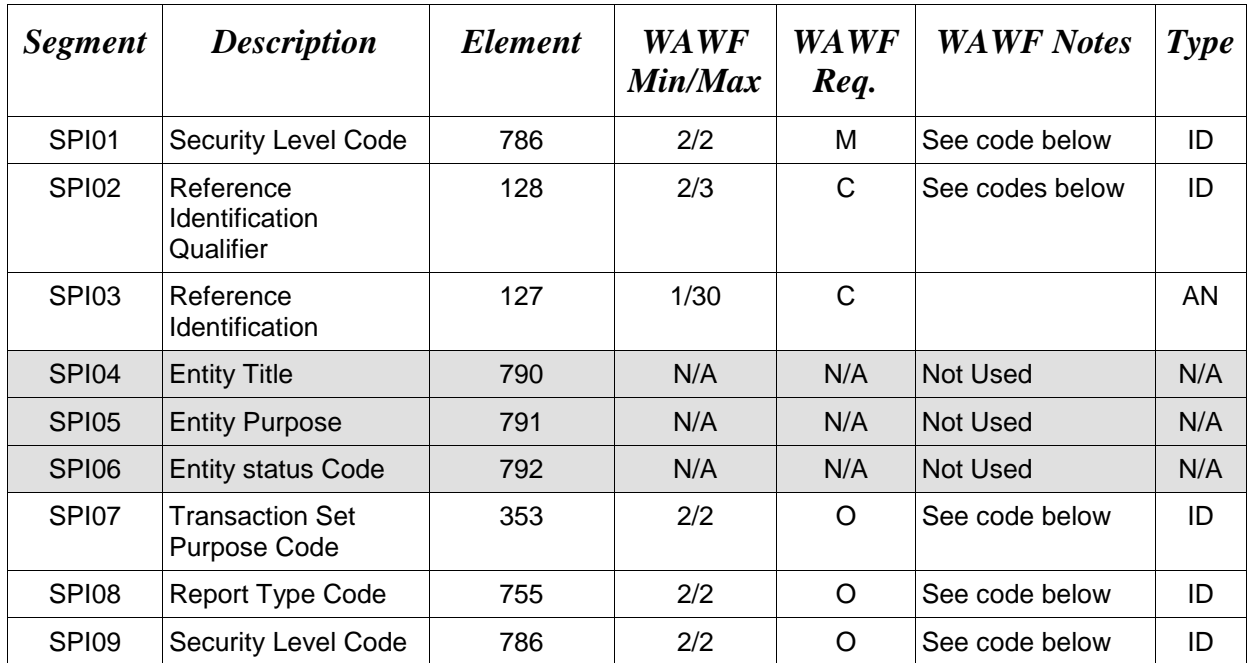

#### *Sample:*

SPI^11^TN^<transaction set control no. of EDI transaction that the attachments relate to>^^^^00^AE^11

#### **SPI01 –** *Security Level Code*

11 Competition Sensitive

#### **SPI02 – Reference Identification Qualifier**

- TN Transaction Reference Number (841 IC request: add this code)
- **SPI07** *Transaction Set Purpose Codes*
- 00 Original (841 IC request: Remove the SPI07 "Not Used" note and add code 00 DE 353)
- **SPI08** *– Report Type Codes*
- AE Attachment (841 IC request: Remove the SPI08 "Not Used" note & add code AE DE 755)

#### **SPI09 –** *Security Level Code*

11 Competition Sensitive

#### <span id="page-10-0"></span>**1.3 HL Segment – Hierarchical Level, Pos. 010 - Detail**

**NOTE:** There must be only one instance of HL for WAWF with EFI and BIN Segments that follow for attachment data.

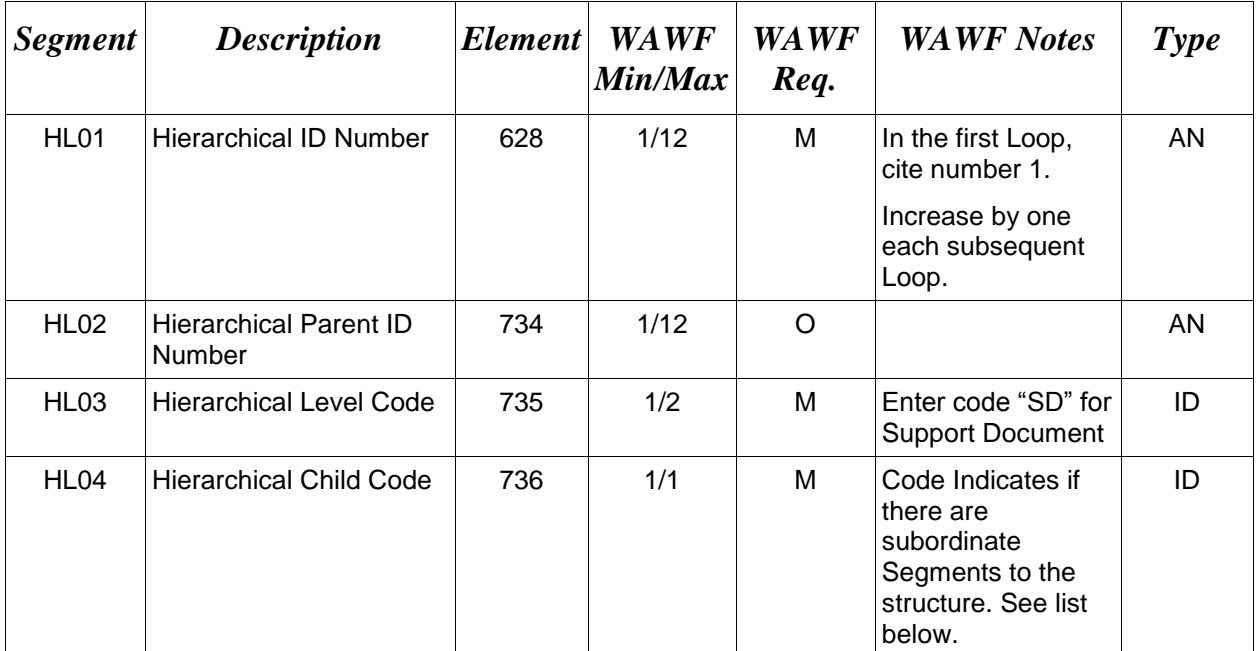

#### *Sample:*

HL^1^^SD^0

#### *Note:*

Enter "SD" in HL03 for Support Document.

## *HL04 – Hierarchical Child Codes*

0 No subordinate HL Segment is in this hierarchical structure

## <span id="page-11-0"></span>**1.4 EFI Segment – Electronic Format Identification, Pos. 140 - Detail**

**NOTES:** There must be one instance of EFI for attachment data.

The EFI loop consists of an EFI Segment and a BIN Segment (EFI, Pos. 140 and BIN, Pos. 160).

There may be multiple instances of the EFI/BIN Loop in order to send multiple attachments.

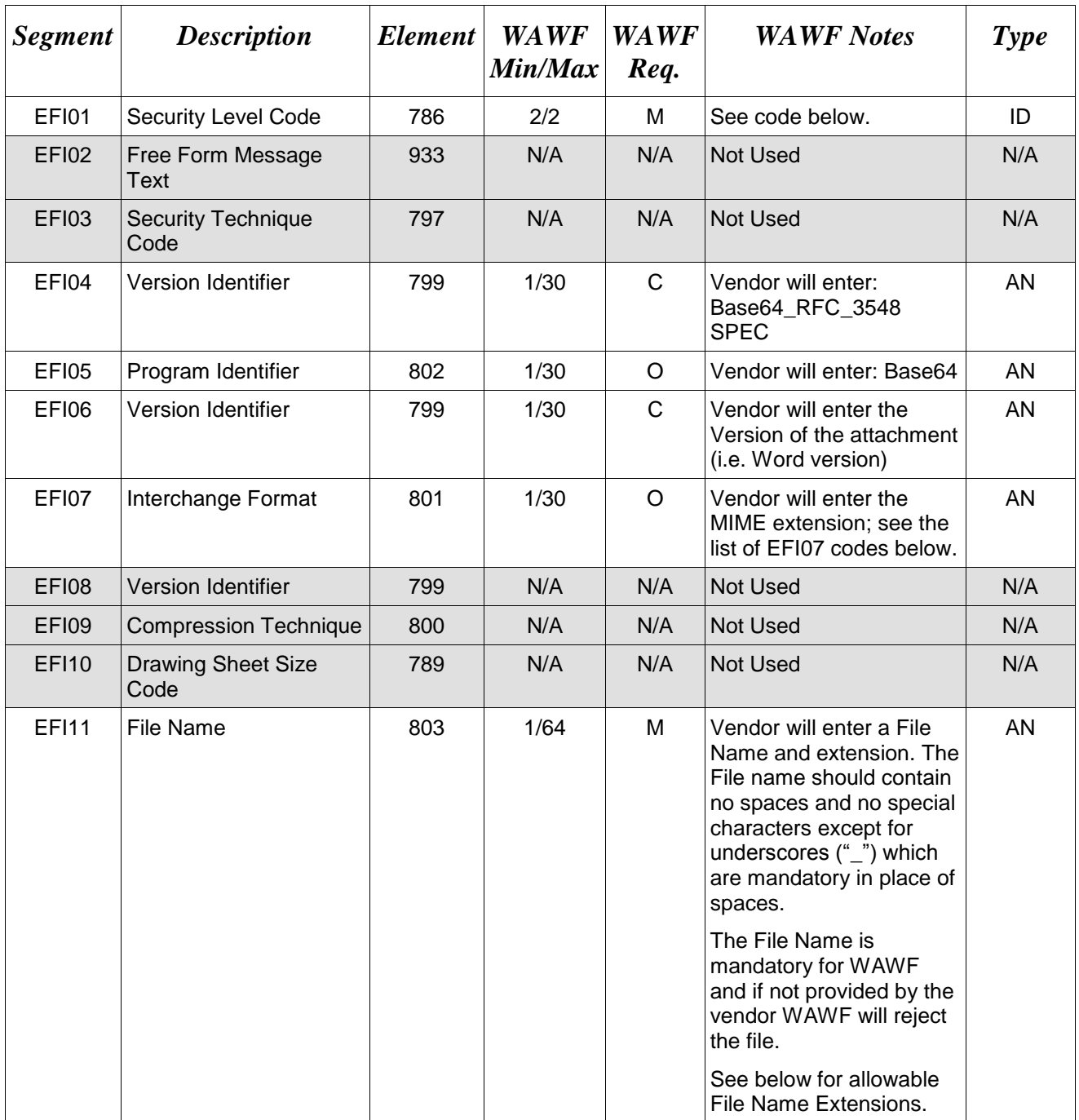

#### *Sample:*

EFI^11^^^Base64\_RFC\_3548^Base64^7.0^Word^^^^OperatorGuide.doc

#### **EFI01 –** *Security Level Code*

06 Supplier Proprietary

11 Competition Sensitive

#### **EFI07 –** *Interchange Format & EFI11 – File Name Extentions*

#### **WAWF allows the following File Types for Attachments:**

**BMP**: Bitmap

**DOC**: Microsoft Word Application - In the IC as WORD, vendor needs to enter WORD

**HTM**: Hypertext Markup

**HTML**: Hypertext Markup Language

**JPG**: Joint Photographic Exerts Group Format

**MSG**: Microsoft Outlook Application.

**PDF**: Adobe Acrobat Portable Document Format

**PPT**: Microsoft PowerPoint Application - In the IC as PPOINT, vendor needs to enter PPOINT

**RTF**: Rich Text Format

**TIF**: Tagged Image File Format. - In the IC as TIFF, vendor needs to enter TIFF

**TXT**: Plain text format

**XLS**: Microsoft Excel Application - In the IC as EXCEL, vendor needs to enter EXCEL

#### <span id="page-13-0"></span>**1.5 BIN Segment – Binary Data, Pos. 160 – Detail**

**NOTE:** There must be one instance of the BIN Segment following the EFI Segment.

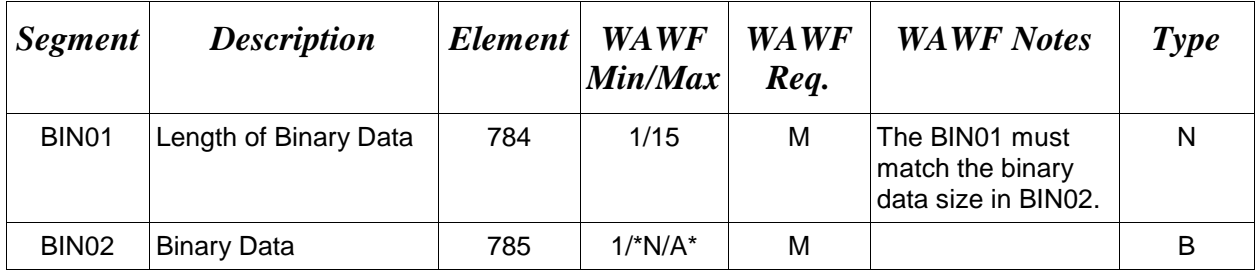

#### *Sample:*

BIN^12200^<br/>binary string of 12200 characters representing the Word document>

#### *Notes:*

- Refer to the WAWF Website for Instructions on how to send Binary Data using a BIN segment for attachment data. The Instructions provide details on how to get the BIN01 binary data count. This document also explains to the vendors how to use Base64 software for sending attachments to WAWF via EDI. **Document Name: 841\_Binary\_Attachment\_Instructions.doc**
- **Attachments for WAWF cannot be larger than 2MB, cannot exceed 2097152 bytes.**

## <span id="page-14-0"></span>**1.6 SE Segment – Transaction Set Trailer, Pos. 010 - Summary**

**NOTE:** There must be only one instance of SE per transaction.

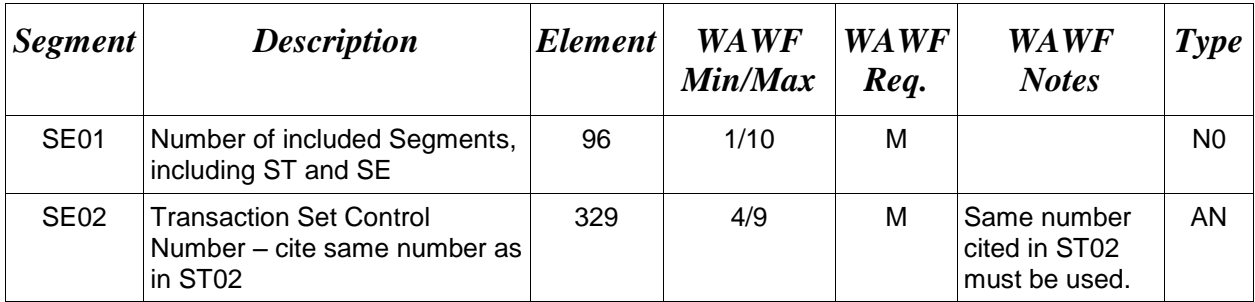

## *Sample:*

SE^6^0001